## **Download Municipal Data Files (spring bills)**

Click [Utilities] on the Main Menu

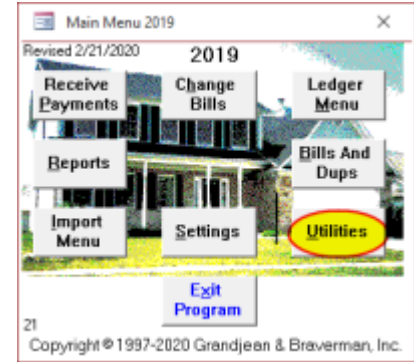

Click [Get Data Files] button on the Utilities Menu

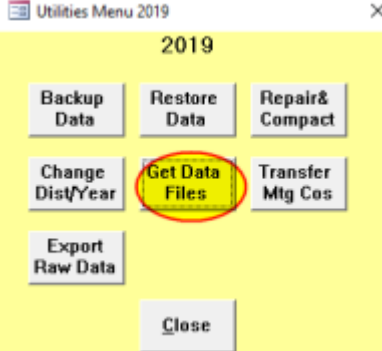

• Click [OK] to download the data file

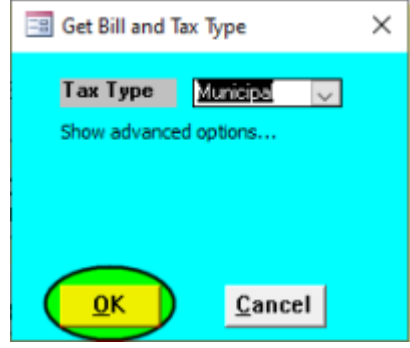

○ If the download succeeds, you should see a message that the file "Myyyyxx.MDB" successfully downloaded to your data directory:

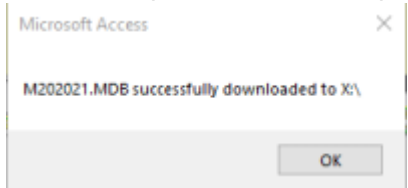

o If the download fails, you will see a message to that effect. Most likely, this means that the data file is not yet available for download.

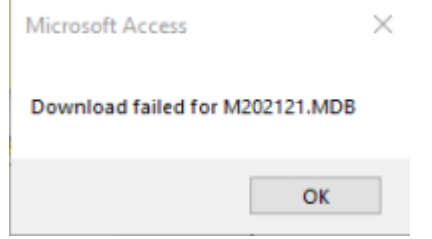

• If the download succeeded, click [Change Dist/Year] to switch to the new file:

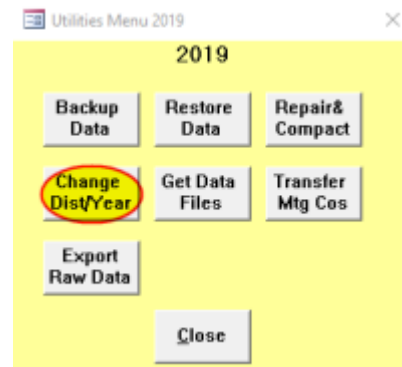

Enter the Year of the new data file then click [OK] to switch to it:

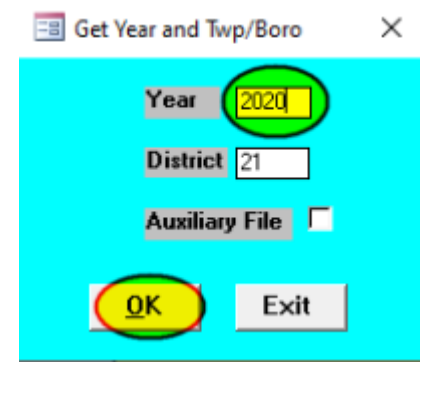

From: <https://grandjean.net/wiki/> - **Grandjean & Braverman, Inc**

Permanent link: **[https://grandjean.net/wiki/tax\\_coll/install/muni\\_data?rev=1582391677](https://grandjean.net/wiki/tax_coll/install/muni_data?rev=1582391677)**

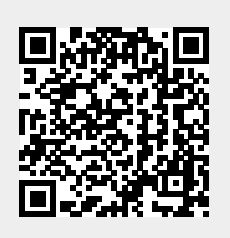

Last update: **2020/02/22 17:14 UTC**